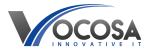

Knowledgebase > Internet & Connectivity > Error 503 displayed in web browser

## Error 503 displayed in web browser

Rhys Lyford - 2025-09-06 - Internet & Connectivity

Error 503 shown in web browser when visiting a particular site.

## Steps to try:

Error 503 indicates that the server is currently unavailable due to maintenance or overloading. Here are some simple troubleshooting steps for error 503:

Refresh the Page:

Sometimes, a 503 error can occur temporarily due to a momentary server overload. Try refreshing the page to see if the error resolves itself.

Check Other Websites:

Visit other websites to determine if the issue is specific to one website or if it's a more widespread problem affecting multiple sites. If other websites load normally, the problem is likely with the specific website you were trying to access.

Wait and Retry:

Give it some time and try accessing the website again later. The 503 error may be due to temporary server maintenance, and the website should become available again once maintenance is complete.

Clear Browser Cache and Cookies:

Clear your browser's cache and cookies to ensure that you're not loading a cached version of the website that could be causing the error. Then, try accessing the website again.

Try Another Device or Network:

If possible, try accessing the website from another device or network. This can help determine if the issue is specific to your device or network configuration.

Contact Website Administrator:

If the error persists and you're unable to access the website, contact the website administrator.

**Contact IT Support:** If none of the above steps resolve the issue, contact your IT support team for further assistance. They may need to perform additional troubleshooting or repairs to resolve the problem.